This document describes how you can access the EECS servers that you would need to accomplish your lab assignments.

## **Option 1**

Go to Sloan 353W and work at the thin clients located there.

## **Option 2**

Remote access

- 1. Download **NXClient for Windows** (o[r Mac\)](http://www.nomachine.com/download-package.php?Prod_Id=3834) and install it.
- 2. Configure NXClient. Steps shown below are for the Windows version.

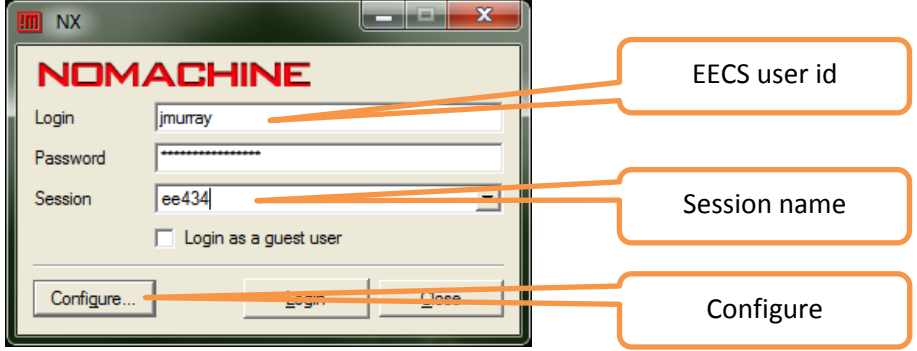

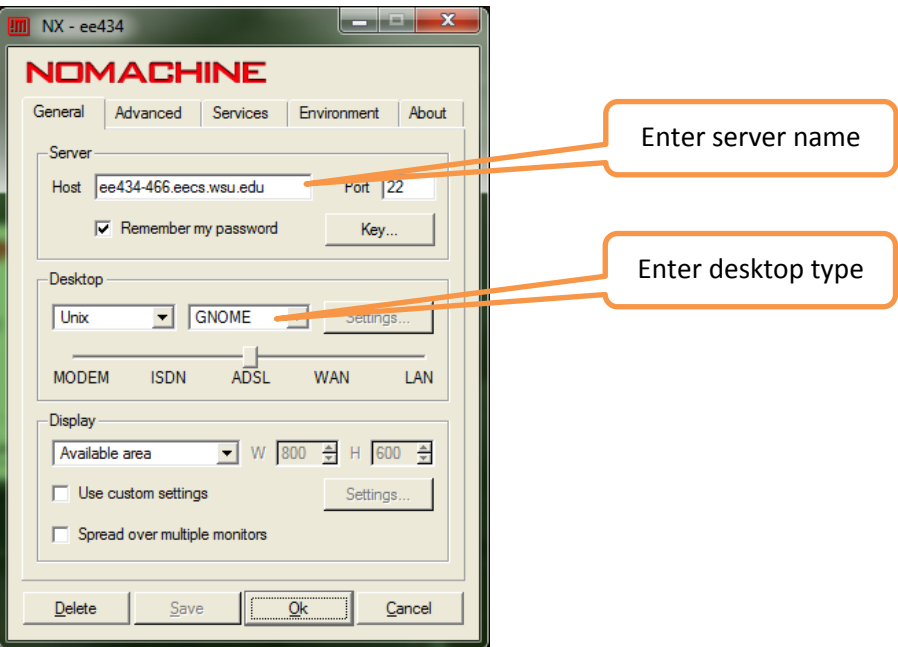

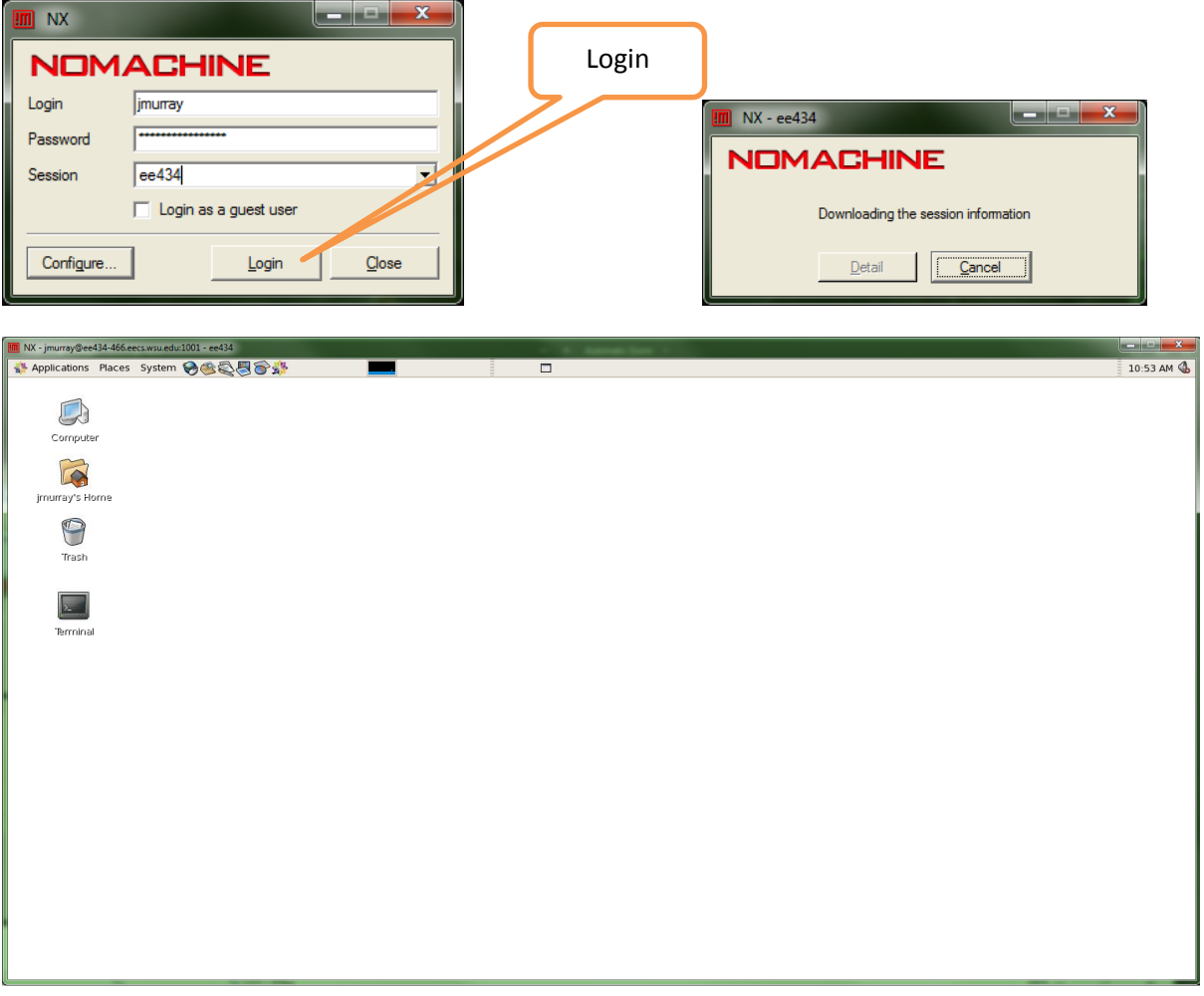